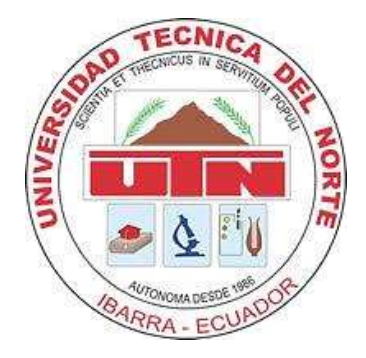

# **UNIVERSIDAD TÉCNICA DEL NORTE FACULTAD DE INGENIERÍA EN CIENCIAS APLICADAS CARRERA DE INGENIERÍA EN MECATRÓNICA**

"DISEÑO Y CONSTRUCCIÓN DE UN MÓDULO DIDÁCTICO CON VISIÓN ARTIFICIAL PARA CONTROL DE CALIDAD DE BOTELLAS PARA EL LABORATORIO DE LA CARRERA DE INGENIERÍA MECATRÓNICA"

# **INFORME TÉCNICO**

# **AUTORA:** Yolanda Shirasisa Conterón

# **DIRECTORA:**

Ing. Gabriela Verdezoto

Ibarra – Ecuador 2015

# **MÓDULO DIDÁCTICO DE VISIÓN ARTIFICIAL PARA EL CONTROL DE BOTELLAS**

Yolanda Shirasisa Conterón

sanahi.shirasisa@gmail.com

# Universidad Técnica del Norte

# **RESUMEN**

El módulo didáctico consta de tres partes:

- 1. La banda trasportadora.- Es la que emulara una línea de producción real, donde se transportaran las botellas a lo largo del proceso.
- 2. El sistema neumático.- Se utiliza cilindros neumáticos para desviar las botellas que no se ajustan a la imagen de la base de datos, de la banda transportadora.
- 3. El sistema de visión artificial, para la captura de las imágenes con una cámara y una tarjeta de LabVIEW.

El proceso que realiza el modulo didáctico es el siguiente:

Las botellas de plástico transparente llenas, etiquetadas y tapadas ingresaran en la banda transportadora, un sensor de presencia cuenta las botellas, estas ingresan a la caja oscura para capturar la imagen a través de una cámara web y realiza su inspección mediante visión artificial utilizando la plataforma de programación de LabVIEW.

Si la botella cumple con los requisitos de la inspección continua en la línea de producción caso contrario, un sensor activa el cilindro neumático para el retiro de la botella de la banda transportadora, luego de cada práctica el programa permite crear un registro estadístico en formato Excel para llevar un control adecuado del proceso y realizar un análisis de la información.

**Palabras claves:** Visión artificial, LabVIEW, módulo didáctico, cilindros neumáticos.

# **I. INTRODUCCIÓN**

El uso del Sistemas con visión artificial en los procesos industriales, se convertirá en una necesidad prioritaria de las diferentes empresas a nivel mundial para poder sobrevivir en un mundo globalizado y competitivo, por lo que debemos estar a la vanguardia de estos cambios constantes y el Ecuador no será la excepción, es de ahí la importancia de comenzar a desarrollar soluciones para nuestra industria, con la finalidad de que se haga fuerte y competitiva.

En las universidades se cuenta con el conocimiento necesario para realizar cualquier tipo de automatización a nivel industrial, porque cuenta con accesorios, instrumentos, aparatos que venden las empresas internacionales.

Con estos nuevos avances tecnológicos y los requerimientos de las innovaciones en las empresas, es de vital importancia el surgimiento de ingenieros con estos conocimientos. Por esta razón la Universidad Técnica del Norte tiene un papel clave al ser la única en el norte del país ofreciendo Ingenieros Mecatrónicos, siendo necesario que los estudiantes también realicen prácticas con Sistemas de visión artificial, en diferentes áreas uno de estos el control de calidad de productos. Un paso necesario para lograrlo, es el de brindar recursos en este caso módulos didácticos con visión artificial a los alumnos para la investigación, uso, aprendizaje y desarrollo en los laboratorios

**Visión artificial.-** Trata de simular con un sistema de captura de imagen la función de la visión humana, para obtener la información del medio que nos rodea y así.

**Funcionamiento de los sistemas con visión artificial.-** Los sistemas con visión artificial nacen con el desarrollo de la inteligencia artificial, para programar las computadoras y de esta forma ser capaces de entender las características de una imagen. Se define como el proceso de la capturar o extraer la información del mundo

real mediante una imagen a una computadora.

**Subsistemas de visión artificial.-** En los sistemas de visión artificial se destacan dos partes importantes, los elementos de formación de imagen: fuente de luz, sensores de Imagen, sistemas de<br>adquisición (cámara) y procesamiento: adquisición (cámara) interfaz con el usuario. La tarjeta de adquisición de datos, actuadores. **(1)**

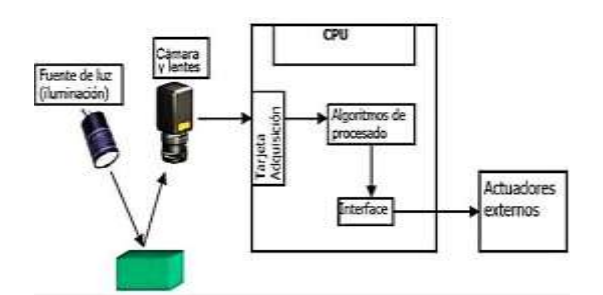

**Figura 1 Elementos del sistema de visión artificial (2)**

#### **Imágenes digitales**

"*La imagen se define como función bidimensional f(x, y). Donde x, y son coordenadas en el plano, y la amplitud f es la intensidad o el nivel de gris es ese punto*" (1). Se les denomina bidimensionales porque capturan la proyección de objetos, escenas tridimensionales, pero al realizar esta acción se elimina gran parte de la información.

#### **Procesador digital de señales**

Se le reconoce por las siglas PDI, para procesar imágenes del mundo real en una computadora en forma digital, es muy usado en diferentes áreas como: informática, ingenierías, física, química; para mejorar y analizar las imágenes, obteniendo solo las partes más importantes. Para el procesamiento de las imágenes existen 6 etapas; captura o adquisición, procesamiento, detección de bordes, segmentación, descripción, reconocimiento

# **1. Captura de imágenes**

Existen varios métodos para obtener imágenes dependiendo del hardware que se disponga: Escáner, cámara digital, pantalla de computadora, cámaras de video, celulares

#### **2. Procesamiento de imágenes**

Consiste en mejorar la imagen, para sistemas que contienen visión artificial las más usadas son:

- 1. Variación o realce de contraste.
- 2. Reducción, suavizado o eliminación de ruido.
- 3. Realce o detección de bordes.

#### *Variación o realce de contraste*

Este procesamiento permite mejorar las características de la imagen en especial las que se han capturado con una mala iluminación o uniformidad en la escena. Para realizar los cambios de segmentado es importante observar el histograma. *"Un histograma es un diagrama de barras, en el eje x se representan los diferentes valores de colores que pueden tomar los pixeles de la imagen, para el eje de las y los pixeles de la misma"* (1)*.* Es un gráfico que ilustra la distribución de los colores de los pixeles de la imagen, en el eje de las *x* representa el color de los pixeles de 0 a 255, mientras que el eje de las *y* la cantidad de pixeles del color de la imagen se puede diferenciar 3 regiones importantes:

- 1. Parte izquierda.- Los detalles de las sombras y los tonos oscuros.
- 2. Parte central.- Los tonos medios y los matices de colores claros.
- 3. Parte derecha.- Los tonos blancos y claros.

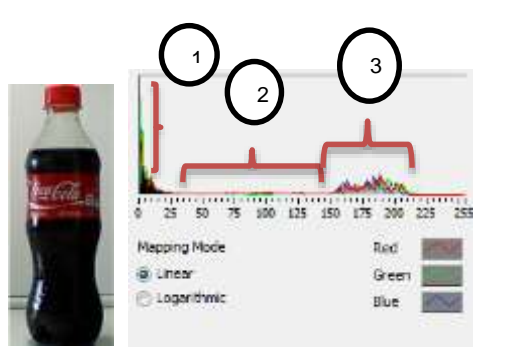

#### **Figura 2 a) Imagen a color b) Histograma**

- 1. Esta es la región con el pico más alto porque la imagen tiene alrededor de un 65% de color negro.
- 2. Para la región media se tiene un pequeña línea roja por el color rojo de la etiqueta casi en un 10%.
- 3. El fondo de la imagen tiene una tonalidad gris y clara en un 25%, que se puede observar en esta región.

En la *figura 3* se extrajo el plano de tono rojo para tener un mayor contraste y se obtiene una imagen en tonos negros y grises claros.

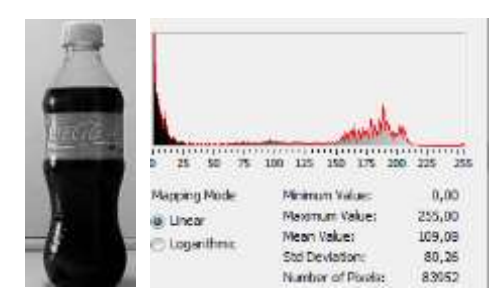

**Figura 3 a) Imagen sin el color rojo con realce de constraste b) Histograma** 

Para entender los siguientes proceso en necesario saber que es convolución y como se aplica en una imagen.

#### **Convolución**

Son procesos importantes para mejorar la calidad de las imágenes. Este tipo de filtros en una imagen digital, se representan en el espacio real (*x,y*), se le denomina matriz de convolución con dimensiones (M,N), por lo general 3x3. Esta matriz se desplaza sobre la imagen, para que el elemento central de la matriz coincida con los pixeles de la imagen.

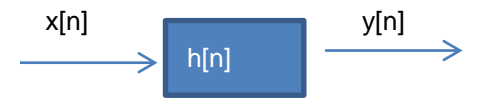

#### **Figura 4 Sistema aplicando un impulso**

La fórmula para aplicar la convolución y transformar la imagen es la siguiente, considerando que la entrada y respuesta al impulso está en 2 dimensiones x [r, c], y [r, c], h [r, c] de una matriz M x N de filas y columnas:

$$
y[r,c] = \frac{1}{\sum_{i=0}^{M-1} \sum_{j=0}^{N-1} h[i,j]} \sum_{k=0}^{M-1} \sum_{l=0}^{N-1} x[k,l]h[r-1, c-l]
$$

#### **Ecuación 5 Matriz de convolución (2)**

#### **Reducción, suavizado o eliminación de ruido**

Los ruidos son las interferencias que no permite que la imagen pueda ser óptima para su estudio, existen varios tipos de filtros que ayudan reducirlos. Para un mejor entendimiento, de la fórmula de convolución y su aplicación en la plataforma de LabVIEW se lo explica a continuación con un ejemplo:

Se tiene la imagen de la *figura 5 b)* a la que se le va aplicar un filtro pasa bajo, en la *figura 5 a)* se muestra los valores de los colores de los pixeles de la imagen.

|                 | 255   255   255   0 |   | 0 | O |  |  |
|-----------------|---------------------|---|---|---|--|--|
|                 | 255   255   255   0 |   | 0 | O |  |  |
| 255   255   255 |                     | 0 | 0 |   |  |  |
|                 | 255   255   255   0 |   | 0 | O |  |  |
|                 | 255   255   255   0 |   | 0 | Ω |  |  |
| 255   255   255 |                     | 0 | 0 | 0 |  |  |
| 255   255   255 |                     | 0 |   |   |  |  |

**Figura 5 a) Valores de los pixeles de la imagen b) Imagen a suavizar**

Se aplica la máscara h[r,c] a la imagen x[r,c] de la *figura 5 a*):

$$
h[r,c] = \begin{bmatrix} 1 & 1 & 1 \\ 1 & 1 & 1 \\ 1 & 1 & 1 \end{bmatrix}
$$

Entonces al aplicar la fórmula de convolución para obtener el valor de  $v[2,2]$ que esta sombreado de color celeste en la *figura 5* se calcula de esta forma:

$$
y[2,2] = \frac{1}{9} [255 + 255 + 255 + 255 + 255 + 255]
$$
  
+ 255 + 255 + 255 + 255]  

$$
y[2,2] = 255
$$

|  |  | 255 255 255 255 255 0           | $\Omega$ | 0        |
|--|--|---------------------------------|----------|----------|
|  |  | 255 255 255 255 255 0           | 0        | 0        |
|  |  | 255 255 255 255 255 0           | 0        | 0        |
|  |  | 255   255   255   255   255   0 | $\Omega$ | O        |
|  |  | 255 255 255 255 255 0           | 0        | O        |
|  |  | 255 255 255 255 255 0           | 0        | ი        |
|  |  | 255 255 255 255 255 0           | $\Omega$ | $\Omega$ |
|  |  | 255 255 255 255 255 0           | $\Omega$ | 0        |
|  |  | 255 255 255 255 255 0           |          |          |

**Figura 6 Suavizado de la imagen 5 a)**

Los resultados para  $y[2,2], y[3.2], y[4.2] ... y[9,2],$  tendrán los mismos valores, mientras que para la matriz que se encuentra sombreada de color naranja se tiene los siguientes cálculos:

$$
y[2,5] = \frac{1}{9}[255 + 255 + 0 + 255 + 255 + 0
$$
  
+ 255 + 255 + 0]  

$$
y[2,5] = 170
$$

Los resultados para  $y[2,5], y[3.5], y[4,5] \dots y[9,5],$  tendrán los mismos valores. Para la matriz que se encuentra sombreada de color rosa se tiene los siguientes cálculos:

$$
y[5,6] = \frac{1}{9}[255 + 0 + 0 + 255 + 0 + 0 + 255 + 0 + 0]
$$
  
+ 0 + 0]  

$$
y[5,6] = 85
$$

La operación para el último sombreado de color verde no se realiza porque su resultado es 0, entonces los valores de los pixeles de la imagen aplicando el filtro pasa bajo es el siguiente:

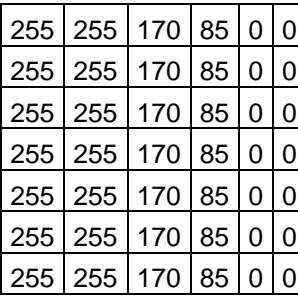

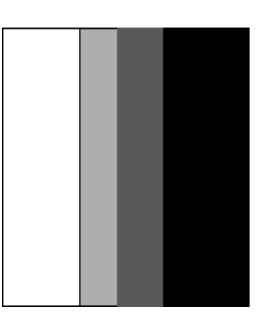

**Figura 7 a) y [r,c] b) Imagen a suavizada**

En la *figura 8* se observar el suavizado con las botellas con el filtro aplicado.

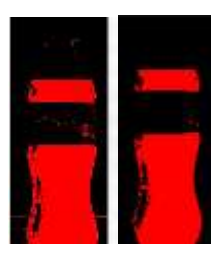

**Figura 8 Imagen a) Original b) Suavizada** 

# **3. Detección de bordes**

La detección de los bordes es el paso más importante para el análisis de las imágenes, porque permite ver la figura del objeto, para luego realizar la segmentación. Los bordes son los límites entre el cuerpo y la línea que los separa. Para este proceso se usa máscaras de convolución que permite diferenciar los tonos de grises de acuerdo al entorno de los pixeles. Al detectar los bordes de manera precisa, permite realizar la segmentación y análisis de imágenes, existen dos etapas:

# **Adelgazado o realce de bordes**

*"De bordes gruesos de grosor de un pixel*" (3). Aumenta el contraste donde hay una variación de intensidad.

# **Selección de bordes**

"*De un valor mínimo que permiten declara un máximo local como borde denominado también umbralado*". (3).Es decir detectar los pixeles limitantes

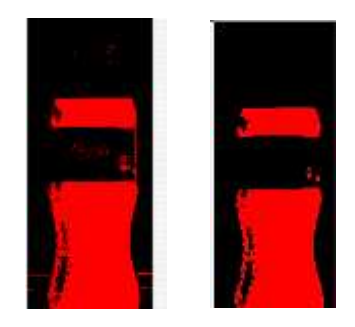

#### **Figura 9 Detección de bordes a) Adelgazado b) Umbralado**

**Umbralización.-** En este proceso trata de resaltar la diferencia entre el fondo de la imagen con los objetos. Con esta técnica se obtiene una imagen binarizada es decir en dos colores negro y blanco, rojo y negro *figura 9.*

Para este tipo de procesamientos es necesario analizar el histograma de la imagen al que se va aplicar el umbralizado, observando el valle que existe en el eje de las *x,* este aproximadamente entre los valores de 30 hasta 140, con estos valores en los cualquier valor que se encuentre en este rango puede tomarse para el proceso de umbralización.

# **4. Segmentación**

Este procesos consiste en agrupar los pixeles que tengan las mismas características (matices de colores de pixel), para obtener una imagen particionada en dos regiones visibles, luego de esta operación ya se puede realizar el análisis requerido. Existen dos tipos de procesos basados en los bordes y regiones homogéneas.

#### **Proceso basado en detección de bordes**

**"***Agrupa los pixeles que se han generado. Para que un píxel de borde se defina como pixel de frontera, necesita que otros píxeles tengan la misma dirección y módulo del gradiente*" (4).

Con este método se busca detectar las formas geométricas sencillas de las imágenes, como son: las líneas rectas, círculos o curvas de acuerdo con la transformada generalizadas.

#### **5. Extracción de características o descripción**

Es el proceso en que se obtienen las características especiales para diferenciar un objeto de otro como son: la forma, área, tamaño, líneas.

Pero antes de realizar esta operación se debe realizar operaciones morfológicas para mejorar los pixeles, debido a que en la segmentación quedan partículas en los bordes de las imágenes o en contacto con otras partículas.

Estas operaciones dependen del valor de pixel de los vecinos.

*"Al identificarse los pixeles que tiene los mismos rangos de valores en intensidad después de la segmentación, se los agrupa, este proceso se denomina "CONECTIVIDAD", la aplicación "NI VISION", trabaja con "CONECTIVIDAD-4" y "CONECTIVIDAD-8"* (5)*.*

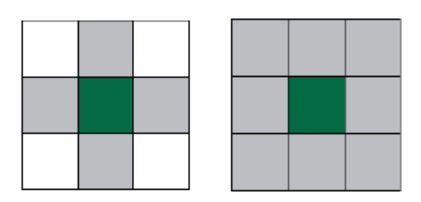

#### **Figura 10 Matriz a) Conectividad – 4 b) Conectividad -8 (5)**

- a) Conectividad- 4.- Se toma como si fuera parte de una sola partícula, a los pixeles que se encuentran en forma vertical y horizontal del pixel a analizar *figura 10 a)*.
- b) Conectividad- 8.- Se toma como una sola partícula si los pixeles horizontales,

verticales y diagonales son iguales al pixel a analizar.

La plataforma de "**NI VISION**", tiene la posibilidad de elegir los pixeles de conectividad como se muestra en la *figura 11 b).*

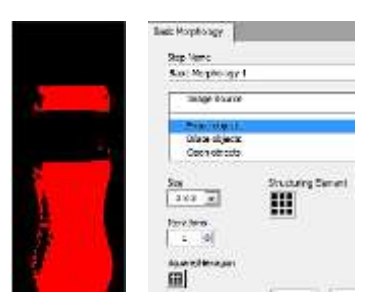

#### **Figura 11 a) Imagen Erocionada b) Operadores morfológicos**

El "**NI VISION**", tiene las siguientes operaciones morfológicas, en la *figura 12* se muestra los cambios aplicando los filtros.

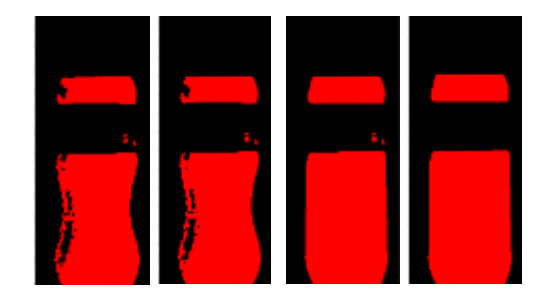

#### **Figura 12 Imagen a) Apertura b) Cierre c) Morfología avanzada d) Filtro de partículas**

Algunos de los filtros son:

- Erosión.- Adelgaza la imagen.
- Dilatación.- Expande los pixeles de la imagen.
- Apertura.- Elimina los pixeles que están aislados.
- Cierre.- Rellena los huecos que hayan en la imagen.
- Morfología Avanzada.- Rellena los contornos de la imágenes en forma geométrica.
- Tabla de visión.- Elimina el contraste y brillo.
- Filtro de partículas.- Elimina las partículas sueltas de la imagen.

#### **6. Reconocimiento**

En este proceso se identifica que tipo de objeto se encuentra en la imagen por ejemplo una llave, tuerca, etc.

# **II. GUÍAS DIDÁCTICAS PARA LOS ESTUDIANTES**

Los Instrumentos Virtuales son programas creados por LabVIEW, los diagramas de bloques, se describen a continuación:

#### **1 Panel Frontal**

Se trata de la interfaz gráfica interactiva con el usuario con el formato de las prácticas para los estudiantes:

- 1. Imagen original.- Muestra la imagen completa de la cámara web, contiene el primer ROI (Región de interés del objeto), que sirve para extraer la imagen que se va analizar, este no debe sobrepasar los 2 centímetros a cada lado de la botella y es la misma para todas las prácticas.
- 2. Extracción de Imagen.- Imagen extraída esta es la que se procesa, aquí se encuentra el segundo ROI.
- 3. Imagen Procesada.- Se muestra la imagen procesada ya binarizada.
- 4. Nivel.- Este se muestra en una escala de [cm].
- 5. Lista de producción.- Se muestra el valor de la práctica en [cm], esta lista se va actualizando con cada botella que se analice.

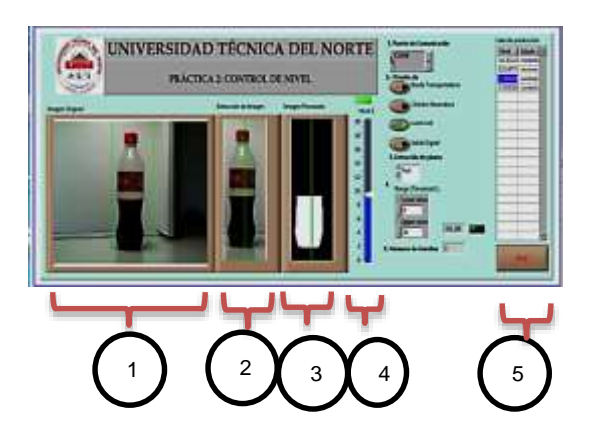

#### **Figura 13 Panel frontal: Práctica 2 Control de nivel**

Al ser un módulo didáctico se puede realizar 4 prácticas de control de:<br>funcionamiento de componentes del funcionamiento de componentes del módulo, nivel, etiquetas, tamaños de botellas, en la *tabla 1*, se muestra cómo cambia la región de interés, la escala de nivel de cada práctica.

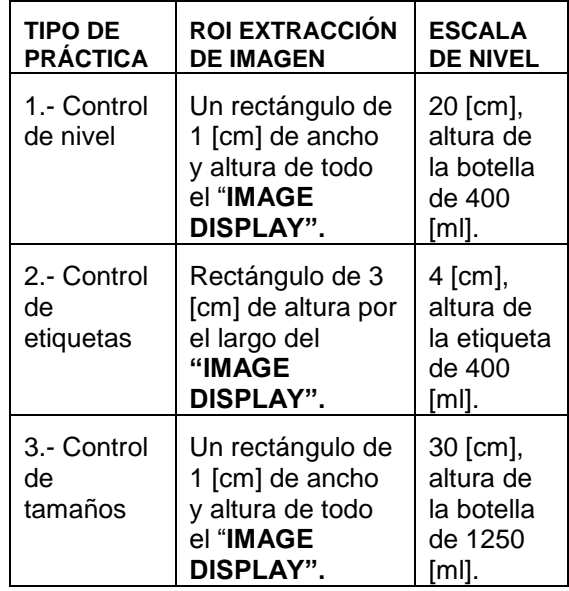

#### **Tabla 1 Tamaños de la región de interés y escala de nivel.**

Para analizar la imagen se realiza los pasos anteriormente descritos:

#### **1) Captura de la imagen**

Se realiza con la cámara web, es necesario extraer la región de interés (ROI), este proceso se realiza con **IMAQ EXTRACT**, que se muestra como un cuadro de color verde sobre la imagen.

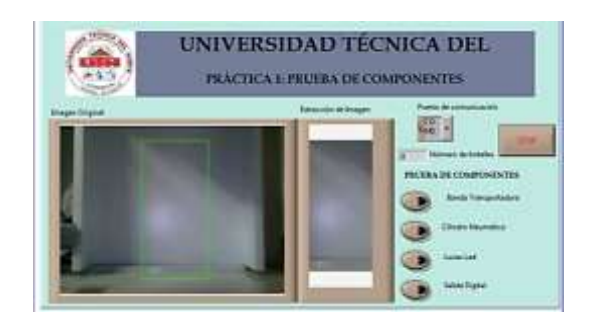

**Figura 14 ROI Región de ínteres**

# **2) Procesamiento de imagen**

En la *figura 15* se muestra la imagen original a la que se le puede aplicar diferentes procesamientos, se los va agregando al "**SCRIPT**" de la parte inferior, es una herramienta muy didáctica, amigable y fácil de usar.

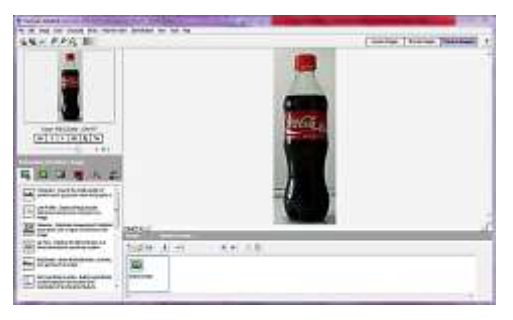

**Figura 15 Vision Assistant** 

# **Extracción de planos**

Esta herramienta permite extraer un tono o característica de una imagen.

| The property of the property and<br>大社 新                                     | the Tiberies Headquart<br>٠<br>$\frac{1}{2}$ |
|------------------------------------------------------------------------------|----------------------------------------------|
|                                                                              |                                              |
| $n + 1 + 1 + 1 + 1$<br><b>Committee Committee</b><br>٠<br>on Tale State<br>w |                                              |
| <b>STORIA</b><br>$-1$                                                        |                                              |
| <b>TTER</b><br>$11 - 10$<br>LIGHTH<br>٠                                      | m 4 1 3                                      |

**Figura 16 Color plane extraction**

En la *tabla 2* se muestra las sugerencias para este proceso.

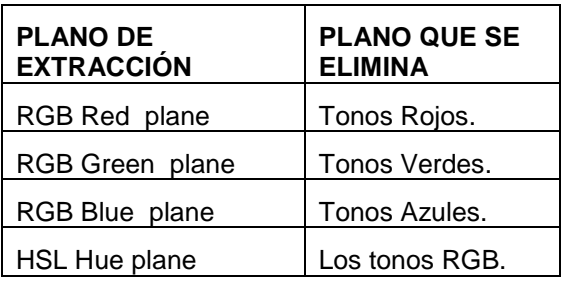

**Tabla 2 Tabla para extracción de plano colores**

# **Segmentación por Umbralización**

Para procesar la imagen por el método de umbralización o "**THERSHOLD**", es necesario tener dos valores: el primero **"LOWER VALUE"** que significa valor bajo y **"UPPER VALUE"** que significa valor alto, con este proceso se obtiene una imagen en negro y rojo, en la *tabla 3* se recomienda los valores para los umbrales dependiendo de la práctica realizarse.

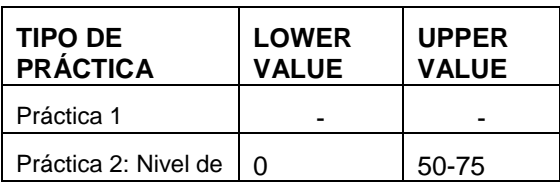

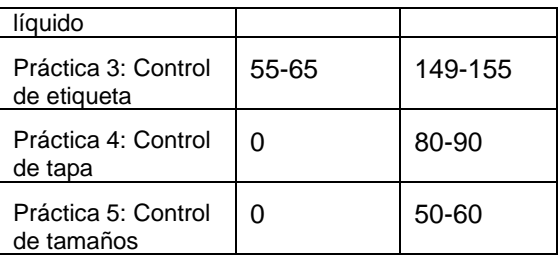

#### **Tabla 3 Valores de umbrales para las prácticas**

Estos valores se los obtiene, por la imagen del histograma de la parte inferior izquierda de la *figura 17.*

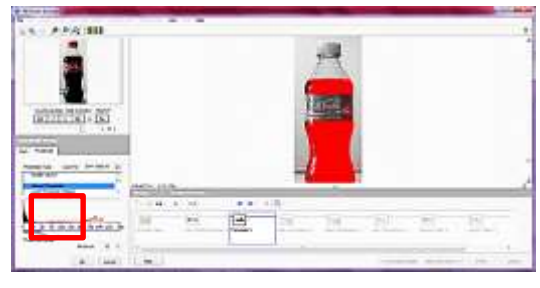

**Figura 17 Segementación por umbralización**

# **Operadores morfológicos**

**ERODE OBJETS** Modifican la forma de la imagen, elimina los pixeles que no estén en conectividad 8, es decir elimina los pixeles que no son semejantes en una matriz de 3x3 *figura 18* y "**DILATE OBJETS**" *figura 19*, dilata los pixeles de sus alrededores, mejorando la calidad de la imagen.

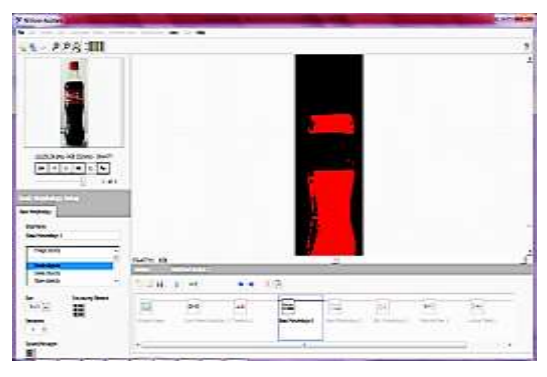

**Figura 18 Erosión de la imagen**

| <b>Nikola Assets</b>                   | $-10$                                                                                                 |                |
|----------------------------------------|----------------------------------------------------------------------------------------------------|----------------|
| $1 - FFE 301$                          | $-1$                                                                                                  |                |
| <b>STARK</b><br><b>Service</b><br>187  |                                                                                                    | $\frac{9}{14}$ |
| 72<br>as mores<br><b>Earliers</b><br>₩ | 69.CZ 1<br><b>INTEL MORE</b><br>z                                                                     |                |
| Ä<br>$\frac{1}{2}$                     | 64.15<br>$-$ H $+$ 1.46<br>旨<br>E<br><sup>104</sup><br>×<br>Ħ<br>u<br>m<br>25<br>$-11$<br>$\sim$<br>× |                |
|                                        | ۰<br>$\overline{a}$<br>$\sim$<br>-<br><b>SALE</b><br><b>CONTRACTOR</b>                                | <b>STATE</b>   |

**Figura 19 Dilatación de la imagen**

# **Morfología avanzada**

Realiza el relleno de la imagen con los pixeles que se encuentran a su alrededor, *figura 19*.

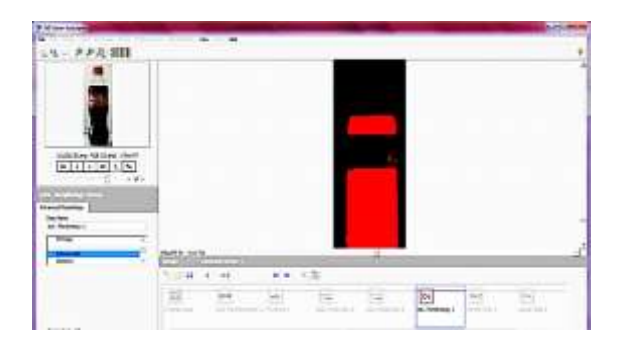

**Figura 19 Crecimiento de regiones**

# **Eliminación de partículas**

Elimina las partículas, que se encuentran aisladas, *figura 20*.

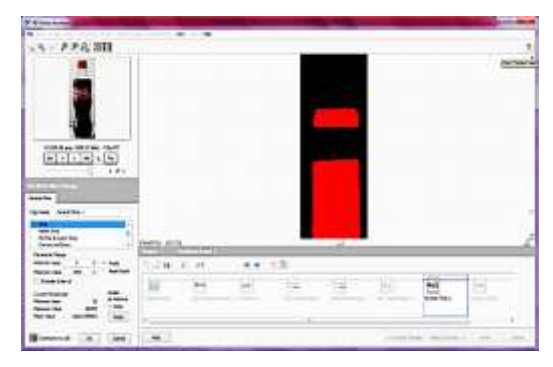

**Figura 20 Eliminación de párticulas**

# **Límites**

Determinan los límites del líquido, etiqueta tamaño de las botellas, existe diferentes tipos de "**CLAMPS**" *figura 21*, pero para este módulo se utiliza que es de forma vertical.

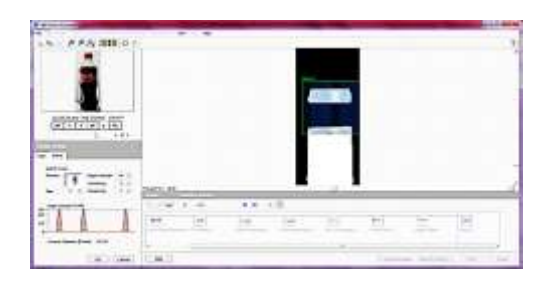

# **Figura 3.20 Límites del líquido**

# **III. PRUEBAS Y RESULTADOS**

En la *tabla 4* se detalla los parámetros del algoritmo utilizados para la programación del módulo de control de calidad.

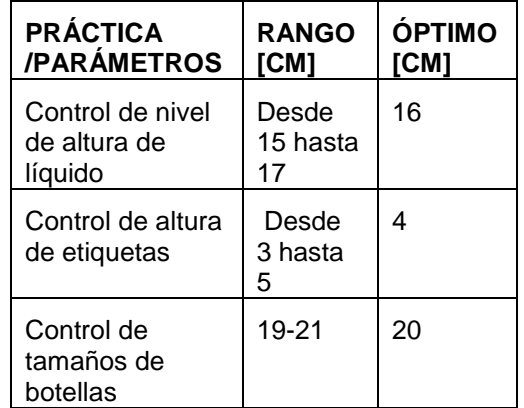

# **Tabla 4 Altura de los niveles óptimos de las botellas para las prácticas**

#### **Pruebas con la práctica 2: Control de nivel**

En la *tabla 5* se muestra los resultados de las pruebas, donde se encuentran

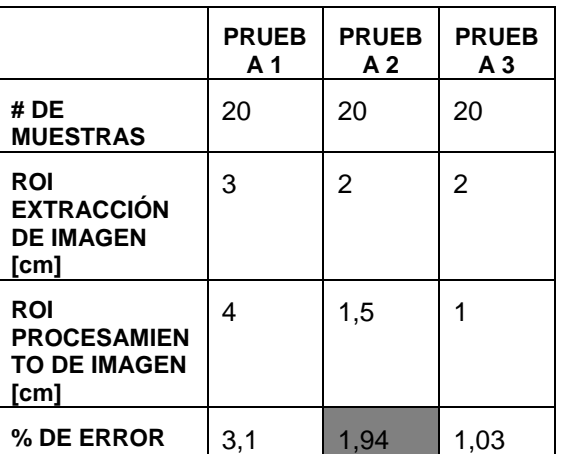

#### **Tabla 5 Resumen de pruebas de la PRÁCTICA 2**

Según la *tabla 6*, se puede decir que los valores para una región de interés (ROI) para la extracción de imagen es de 2 [cm] a cada lado de la botella y para el procesamiento de 1 [cm] de amplitud a ambos lados, las alturas deben ser del tamaño de la botellas más 1 [cm] arriba y debajo de la misma, estos son los valores más óptimos para que el porcentaje de error disminuya como también el ajuste de las guías laterales de las botellas hasta que solo permita el paso de las mismas.

#### **Pruebas con la práctica 3: Control de posición de etiquetas**

Según la *tabla 6*, se puede decir que se mantiene el ROI para la extracción de imagen igual a la practica 2, en cuanto al ROI del procesamiento de imagen es de 2 [cm] al lado superior e inferior de la etiqueta porque al capturar toda la etiqueta se obtiene una medida de la altura más real. Mientras que cuando la botella tiene líquido pero no etiqueta funciona bien en todos los valores de ROI y extracción de imagen.

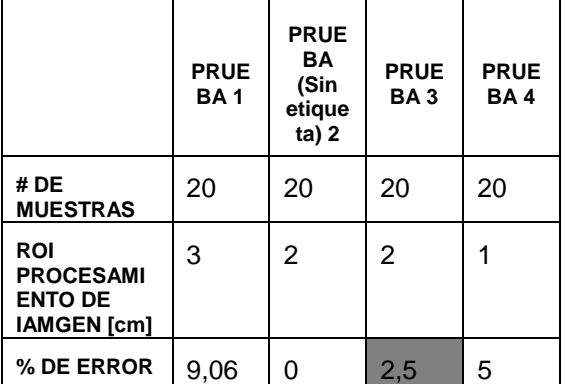

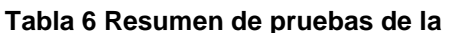

#### **PRÁCTICA 3 CONTROL DE ETIQUETAS**

#### **Pruebas con la práctica 4: Control de tamaños**

La media de error es de 1,87 que ya es aceptable y según la *tabla 4.20*, se puede decir que los valores para una región de interés del procesamiento de imagen es de 1 [cm] de amplitud con una altura de 1 [cm] arriba y debajo de la botella, la cámara debe estar en el último nivel de la caja oscura, para que capture la altura de la botella más grande.

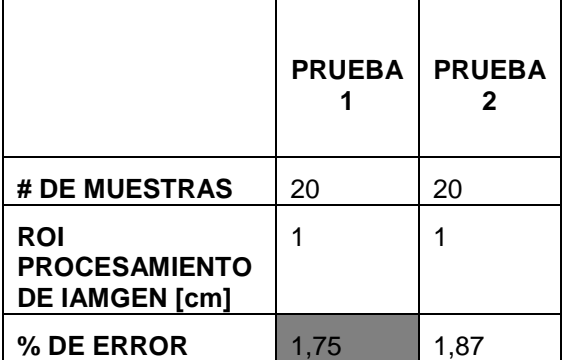

#### **Tabla 7 Resumen de pruebas de la PRÁCTICA 3 CONTROL DE TAMAÑOS**

# **IV. CONCLUSIONES**

El módulo didáctico para el control de calidad de envases llenos puede realizar 4 prácticas:

1. Prueba de componentes.

2. Control de la altura de nivel de líquido en botellas de 400 [ml].

3. Control de altura en las etiquetas en botellas de 400 [ml].

4. Control de tipos de tamaños de botella de 400 [ml] y 1350 [ml].

Las botellas que no cumplan con esos parámetros son descartadas, por lo tanto el objetivo de lograr un módulo didáctico con 4 prácticas fue alcanzado con éxito.

Para determinar la eficiencia de las prácticas se realiza en base a los 2 ROI (Región de Interés del Objeto) del IMAGE DISPLAY denominados IMAGEN ORIGINAL y EXTRACCIÓN DE IMAGEN ubicados en el panel frontal, en el primero se selecciona la imagen completa de la botella con valores de 2 [cm] a los lados de la botella con un 1 [cm] al lado superior e inferior, para el segundo se extrae la sección importante de la botella para el análisis, las dimensiones de este ROI cambia según la práctica:

• Se obtuvo una eficiencia del 98% en la práctica de control de nivel con un ROI para el procesamiento en la extracción de imagen 1 [cm] de amplitud y 1 [cm] al lado superior e inferior de la botella.

• Se obtuvo una eficiencia del 97,5% en la práctica de control de etiquetas con un ROI en la extracción de imagen de 1 [cm] al lado superior e inferior de la etiqueta más una amplitud de 1 [cm] a cada lado de la etiqueta en la botella.

• Se obtuvo una eficiencia del 98,18% en la práctica de control de tamaños con botellas de 400 y 1350 [ml], con un ROI en la extracción de imagen 1 [cm] de amplitud más 1 [cm] superior e inferior de la botella más grande.

• Aunque no estaba en los objetivos se logró realizar una práctica con botellas con y sin etiqueta obteniendo un eficiencia del 100%.

Se construyó una caja oscura para evitar que las sombras del exterior afecte al momento de la captura de imagen con la cámara web. Se pintó de blanco porque es el color que refleja toda la luz que lo ilumina

# V. RECOMENDACIONES

Se debe instalar LabVIEW 2009 versión 9.0.1 con las librerías para la tarieta de adquisición de datos PTAQ S01. las aplicaciones de NI Vision, NI Vision Assistant, Run- Time Engine, NI TDM Excel Add-In 2.1.

Al tener elementos neumáticos es necesarios revisar el líquido de lubricación en la unidad de mantenimiento para alargar la vida útil del mismo.

• El laboratorio de Mecatrónica cuenta con aire comprimido para las prácticas neumáticas, por lo que se debe observar que la presión en la unidad de mantenimiento sea de 5 [bar] para el correcto funcionamiento de la electroválvula.

• Para las conexiones neumáticas se debe utilizar teflón, con lo que se evita que el aire comprimido se escape.

• Al ser un sistema de visión artificial es necesario brindar una correcta iluminación dentro de la caja oscura, si se requiere cambiar los módulos led, se deben tomar en cuenta que sea de color blanco.

• Para evitar volcamientos de la computadora es necesario que La computadora tenga por lo mínimo un procesador I5 y aceleradora gráfica.

Las pruebas se las realizó para botellas de "COCA-COLA", quedando para el estudiante realizar los cambios en el procesamiento de la imagen para otro tipo de botellas.

# **VI. BIBLIOGRAFIA**

1. **Alba, J.** Métodos de análisis de Imágenes, Extracción de características . *Métodos de análisis de Imágenes,* 

*Extracción de características .* Vigo : Universidad de Vigo, 2006.

2. **García, Iván Danilo.** Visión Artificial y Procesamiento Digital de Imágenes usando Matlab. [aut. libro] Iván García. *Visión Artificial y Procesamiento Digital de Imágenes usando Matlab.* Ibarra : PUCE-SI, 2008, pág. 133.

3. **De la Escalera, A.** Visión por computador: Fundamentos y Métodos. *Visión por computador: Fundamentos y Métodos.* s.l. : Pearson-Prentice Hall, 2001.

4. **Sossa Azuela, Juan Humberto.** Rasgos Descriptores para el Reconocimiento de Objetos. *Rasgos Descriptores para el Reconocimiento de Objetos.* México : Centro de Investigación de Computación Instituto Politécnico Nacional, 2006, pág. 245.

5. **Acurio, E.** *Modulo didactico de vision artificial.* 2010.

6. **Gordillo, Lenin Edwin y Yánez, Jorge Luis.** Sribd. [En línea] 15 de Enero de 2009. [Citado el: 4 de Mayo de 2013.] http://es.scribd.com/doc/125383776/Aplicaci on-de-Vision-Con-LabVIEW-Para-La-

Deteccion-de-Frascos-Con-Turbiedades.

7. **Instrument, National.** Concepts Manual. [En línea] 2008. [Citado el: 19 de Agosto de 2013.]

http://forums.ni.com/ni/board/message?boar d.id=170&view=by\_date\_a.

# **VII. BIOGRAFÍA**

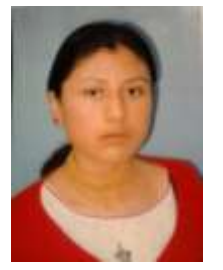

Yolanda Shirasisa Conterón Morales, nació en Otavalo- Imbabura el 29 de mayo de 1987. Bachiller en la especialidad de Químico Biólogo en el Instituto Técnico Superior "República del Ecuador"

2005. Bachiller en la especialidad de Físico Matemático en el Instituto Técnico "Otavalo" 2010. Actualmente Egresada de la carrera de ingeniería en Mecatrónica "Universidad Técnica del Norte" 2012